# **TTT2020**

#### **Optionen von TTT2020**

#### Optionen von TTT2020

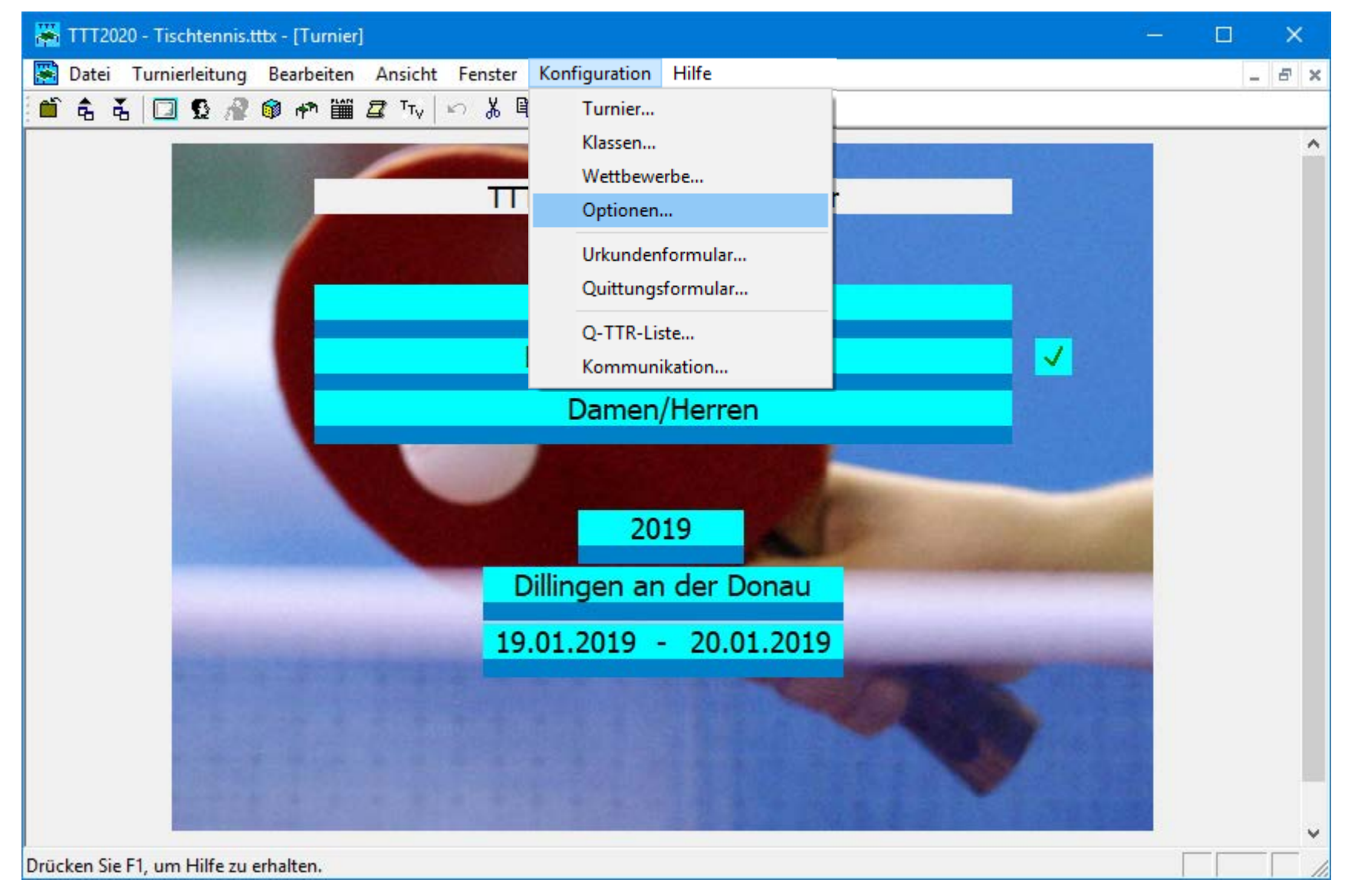

## Optionen von TTT2020

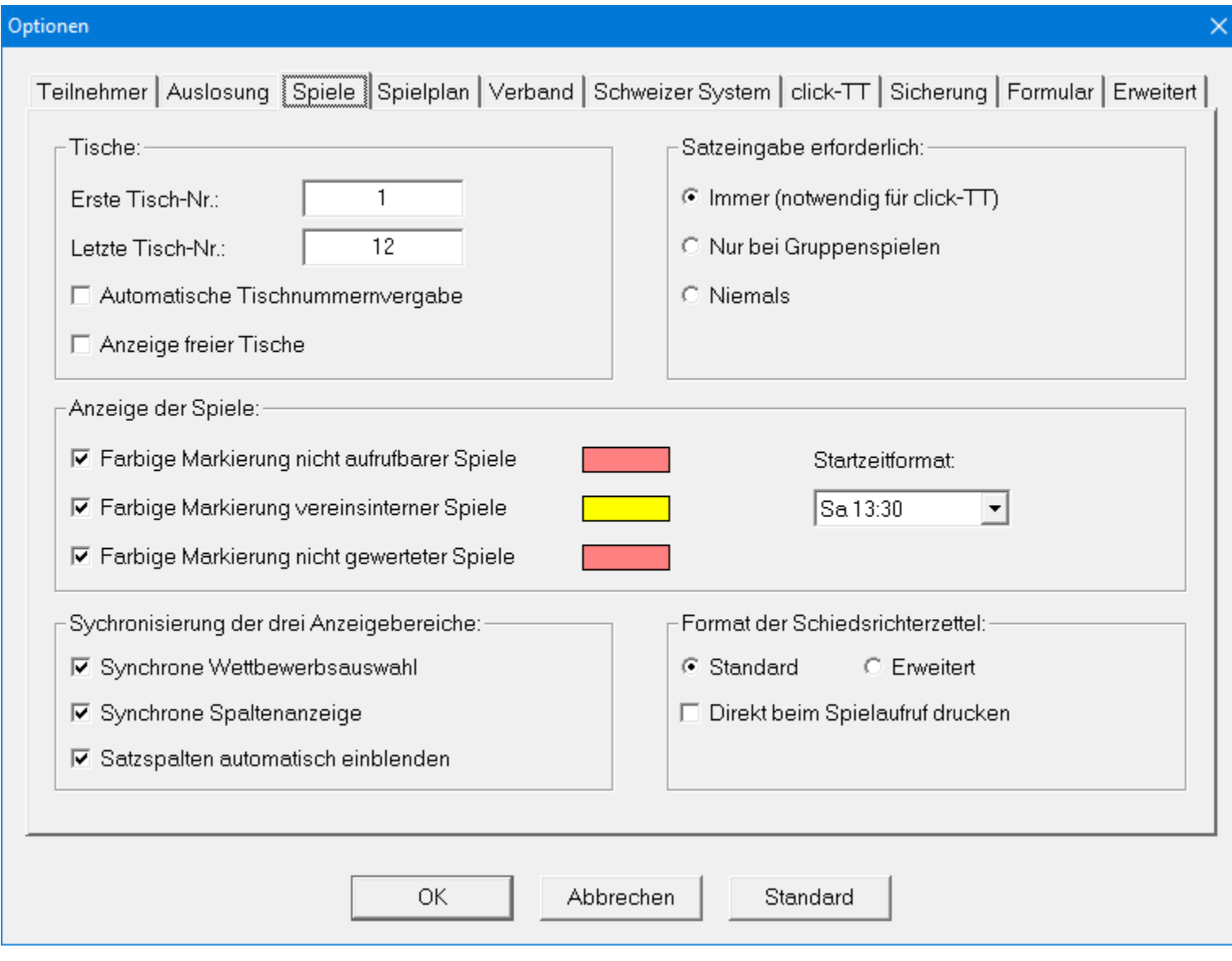

#### Optionen von TTT2020

• Durch Klicken auf den **Standard**-Button werden die Optionen der aktuell angezeigten Seite auf den Standard direkt nach der Installation zurückgesetzt.

# Optionen für Teilnehmer (Individual-Turnier)

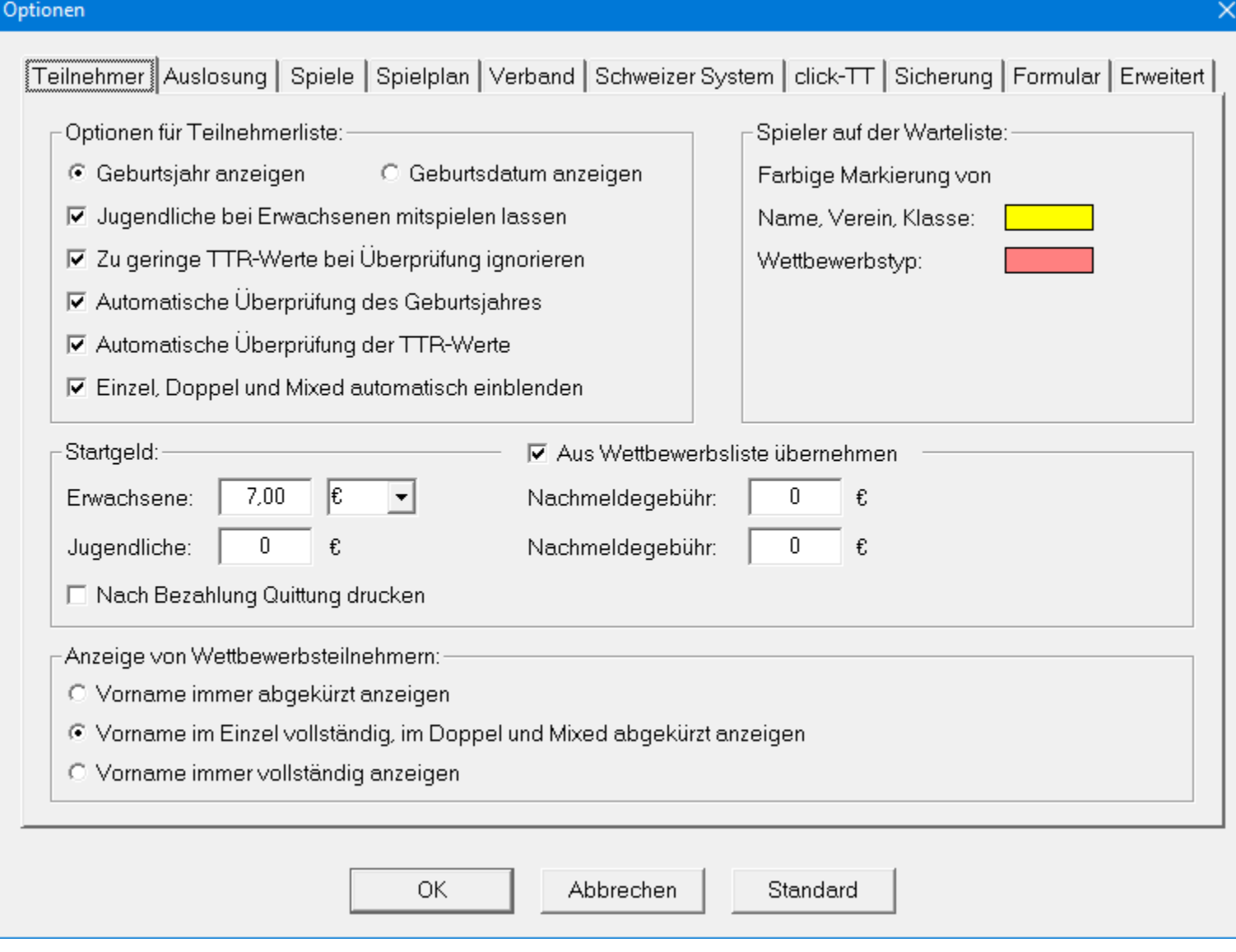

# Optionen für Teilnehmer (Mannschaftsturnier)

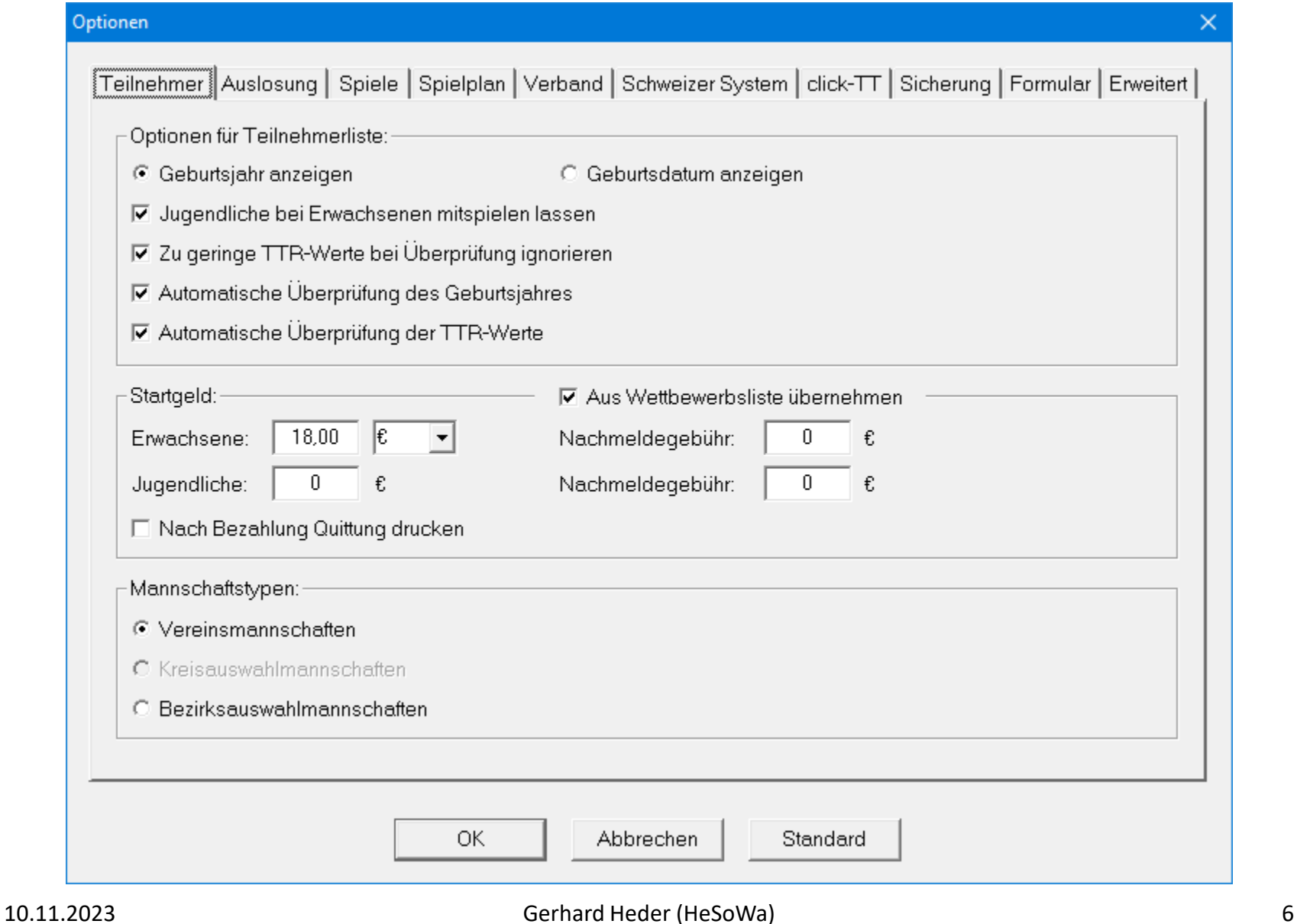

# Optionen für Auslosung (Individual-Turnier)

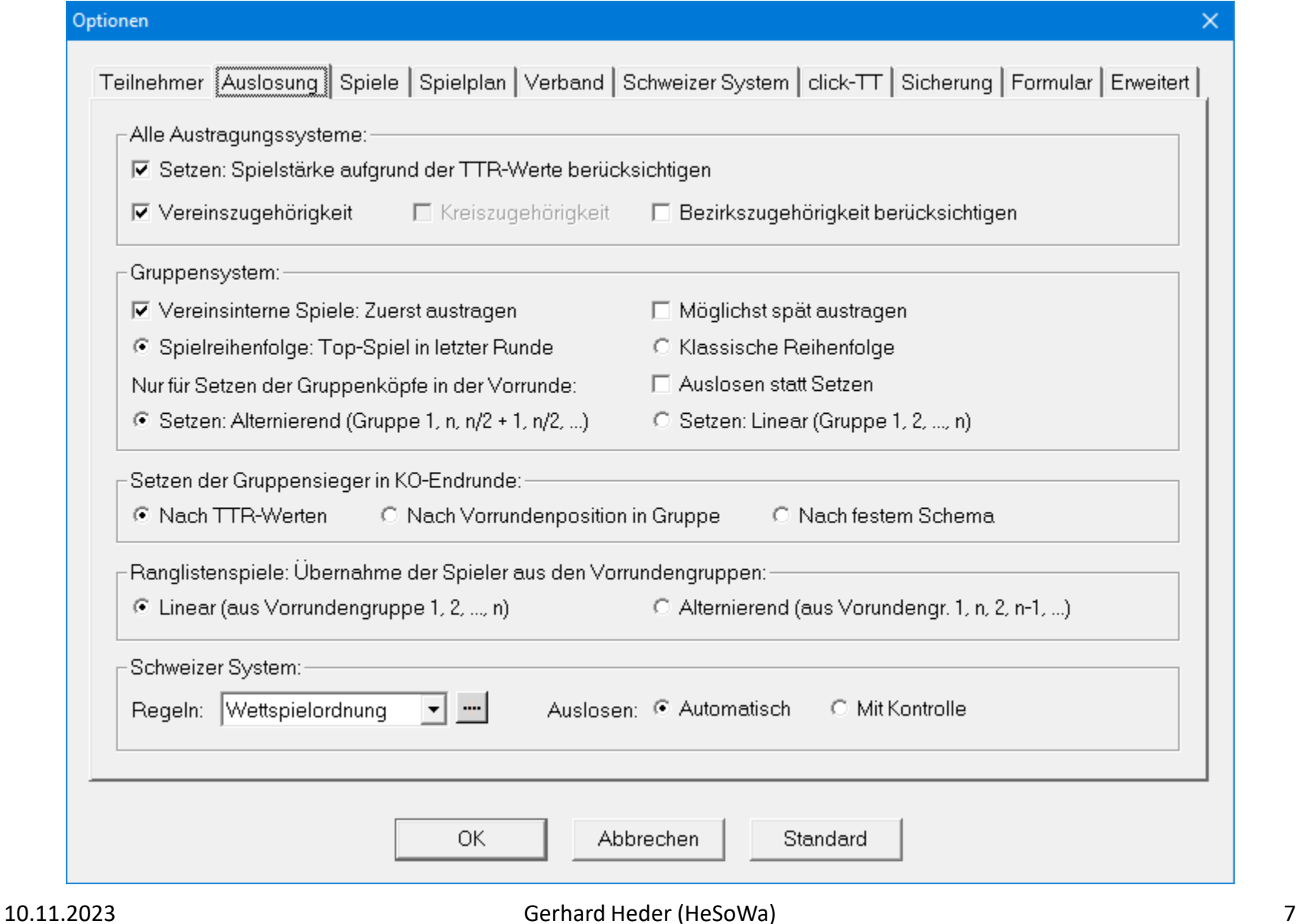

# Optionen für Auslosung (Mannschaftsturnier)

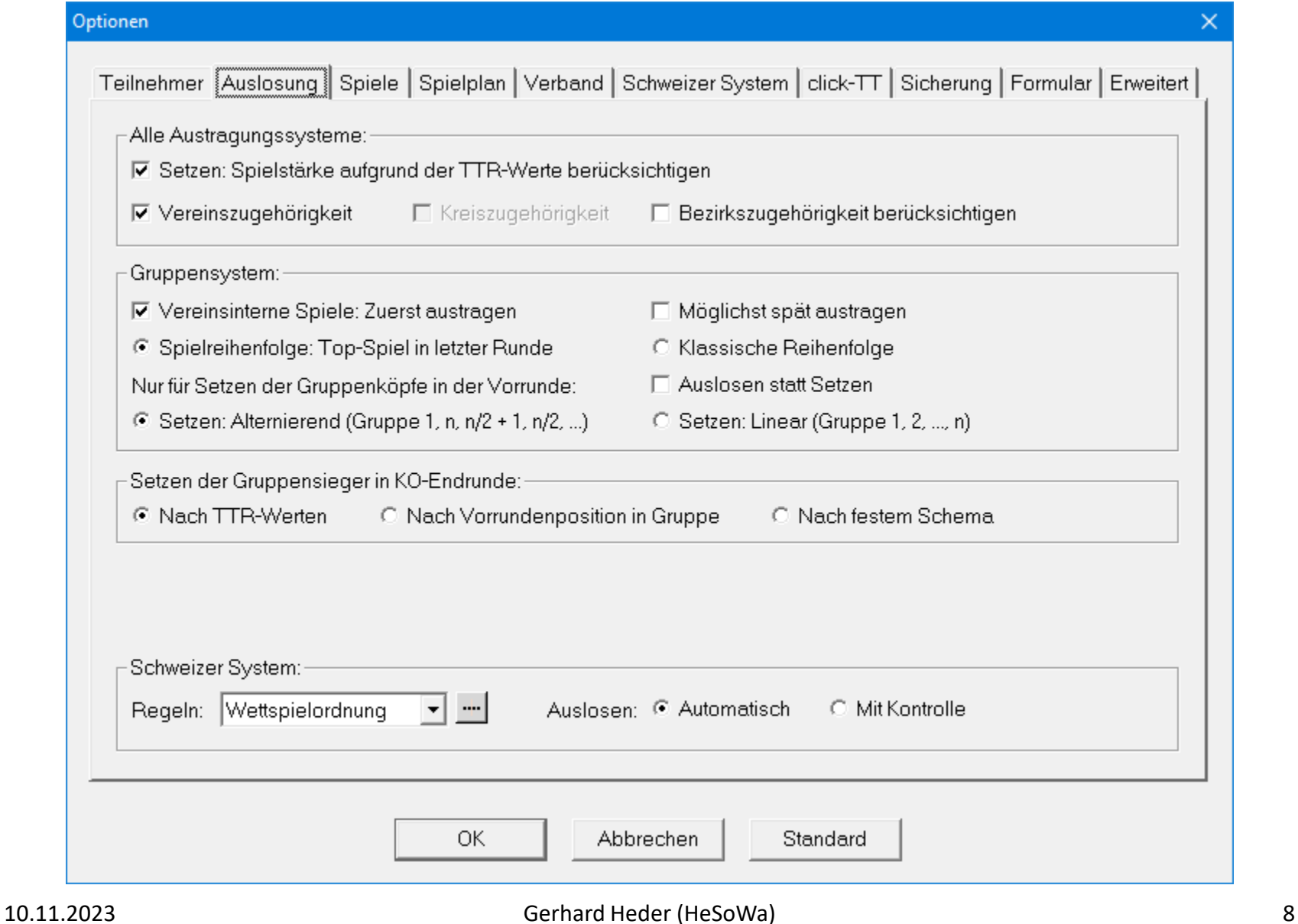

# Optionen für Spielbetrieb (Individual-Turnier)

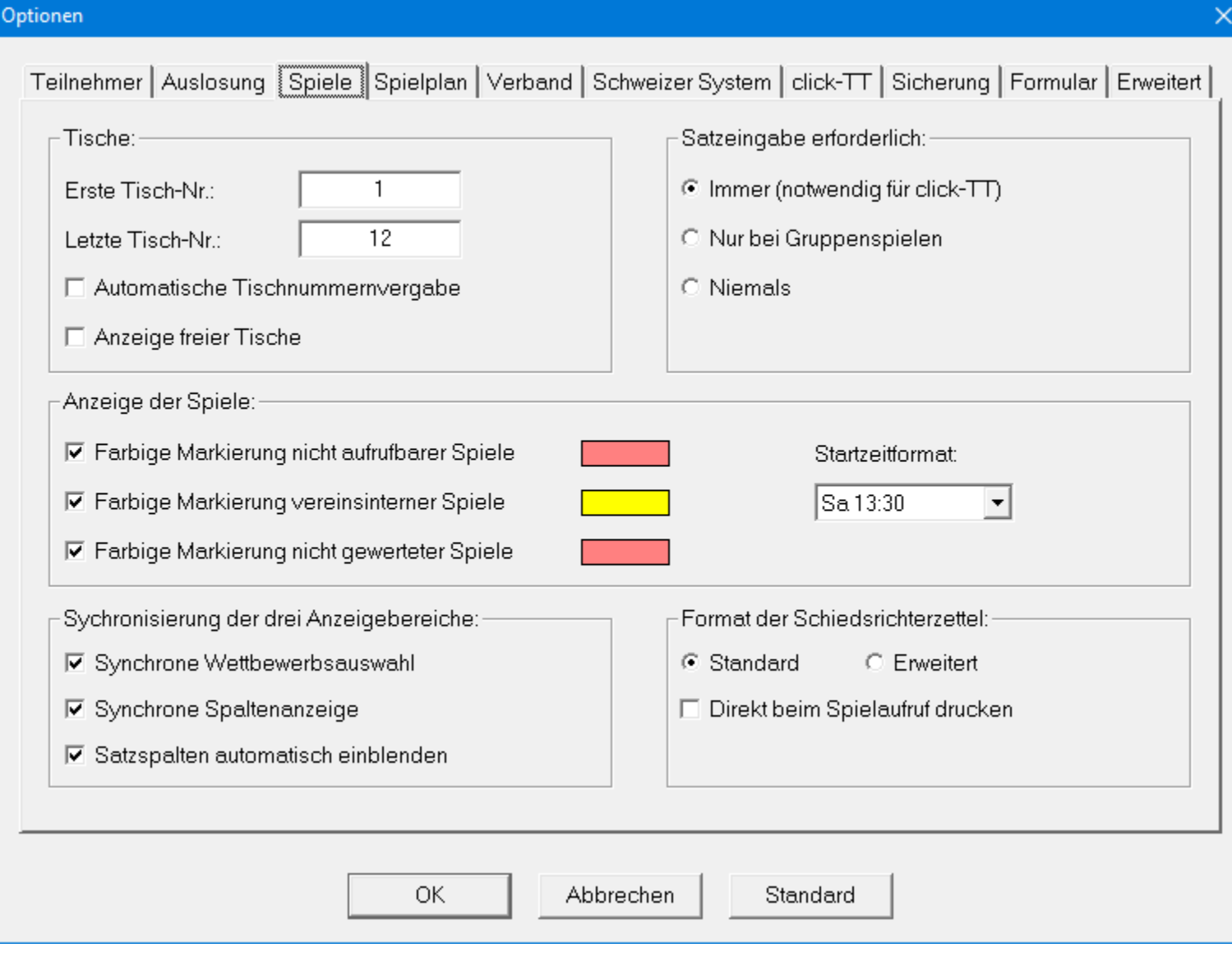

# Optionen für Spielbetrieb (Mannschaftsturnier)

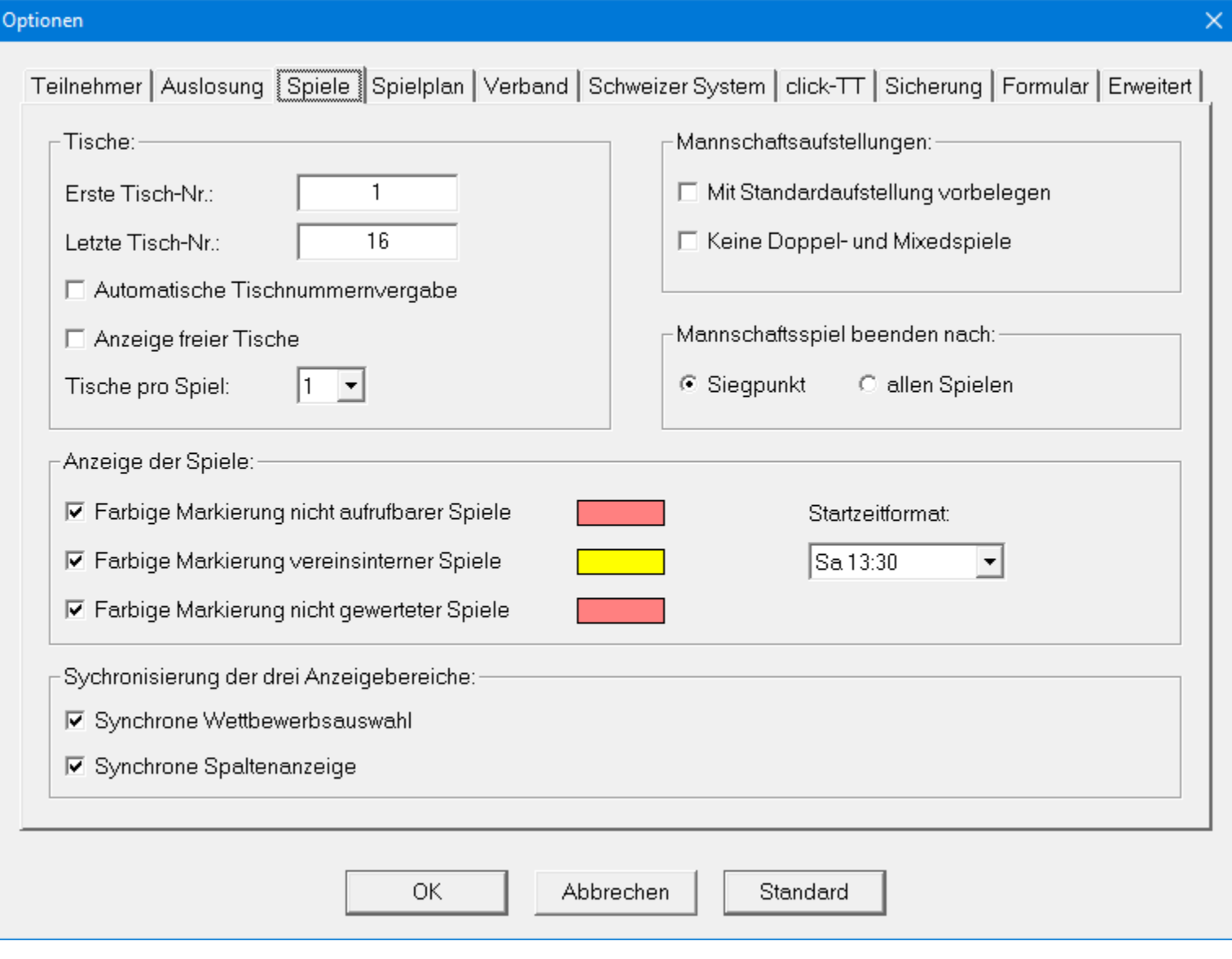

## Optionen für Spielplan

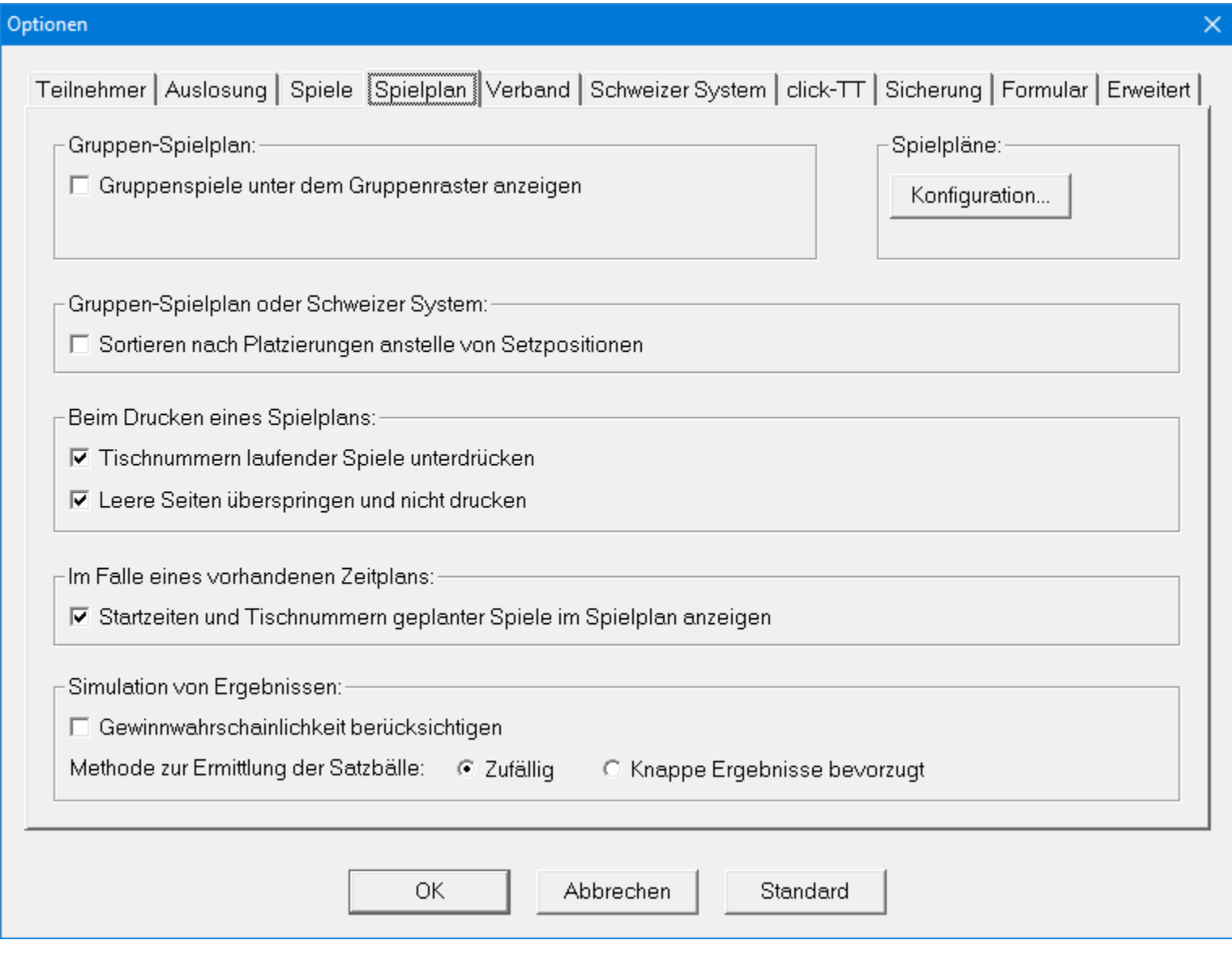

## Optionen für Verband

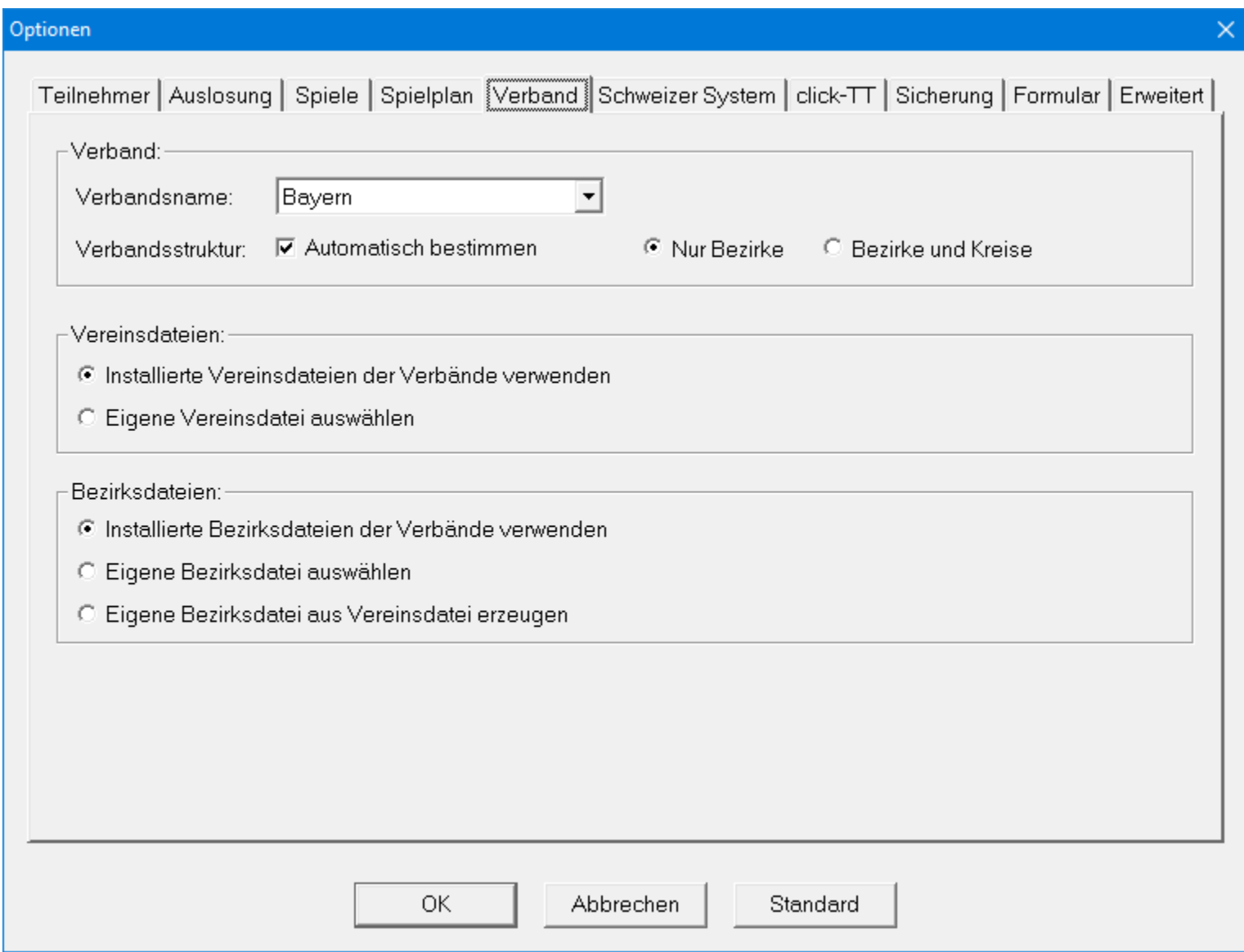

## Optionen für Schweizer System

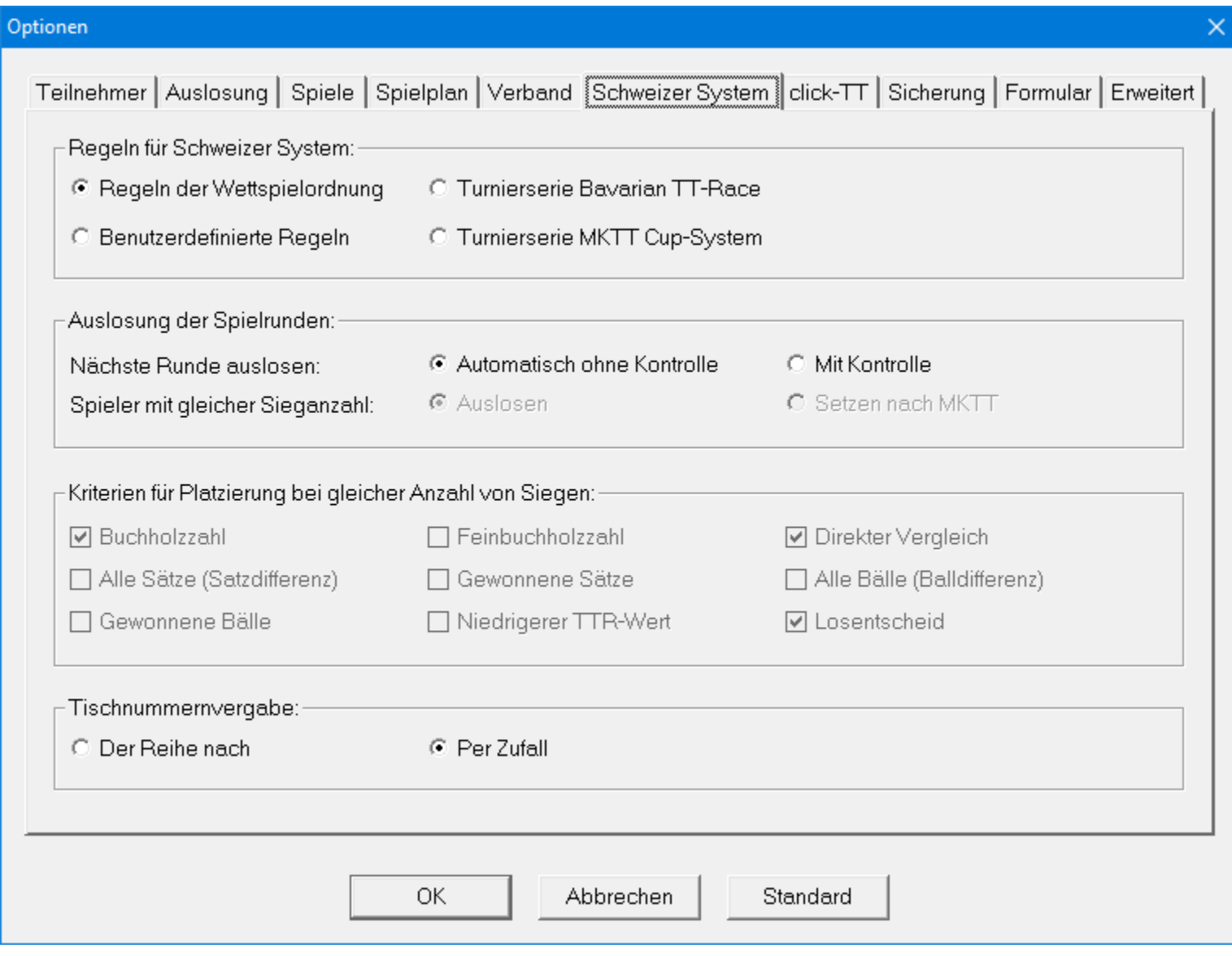

## Optionen für Schweizer System

• Für "BTTV Bavarian TT-Race"-Turniere müssen die Regeln auf der Seite **Schweizer System** entsprechend verstellt werden.

# Optionen für click-TT (Individual-Turnier)

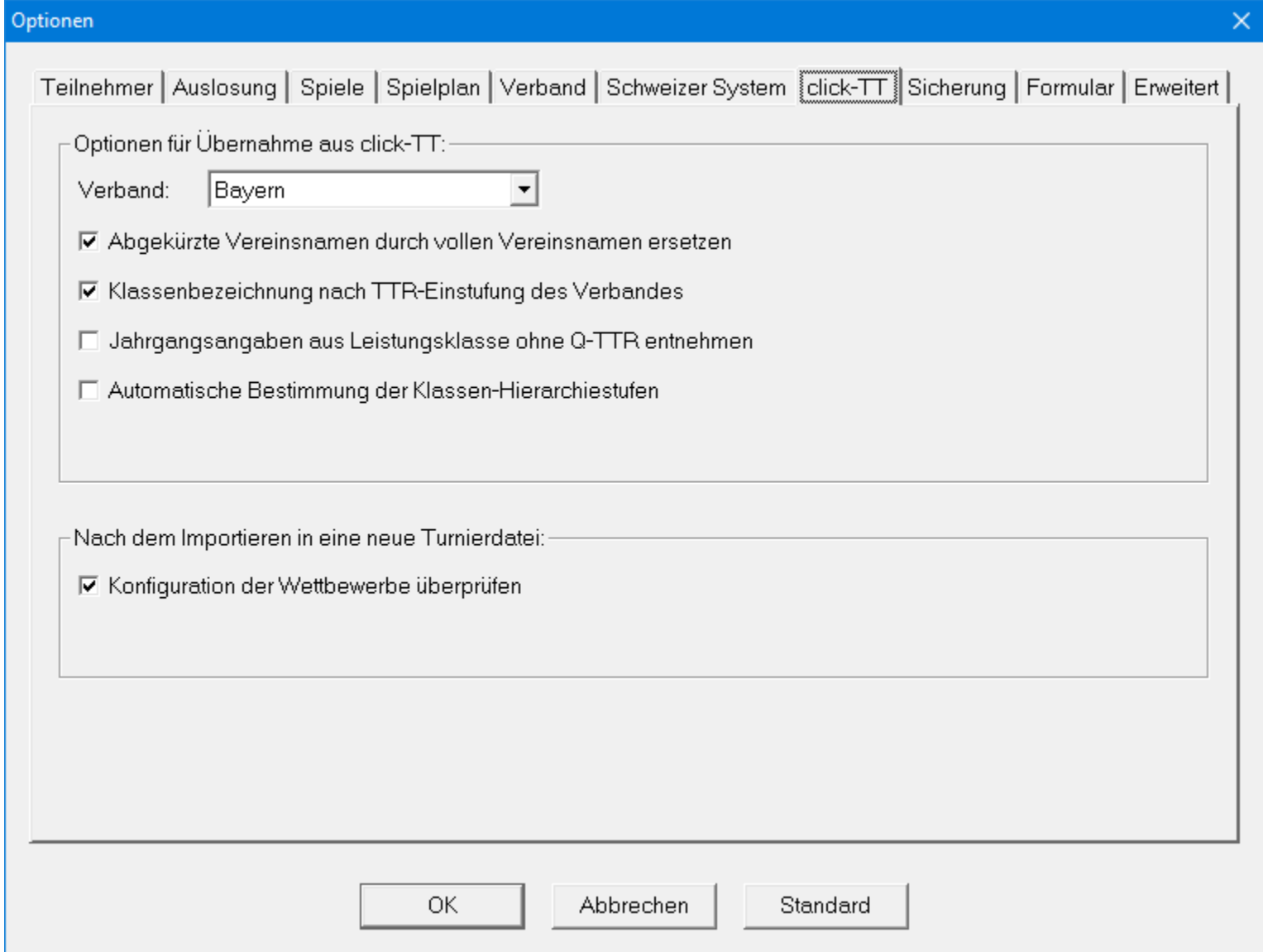

# Optionen für click-TT (Mannschaftsturnier)

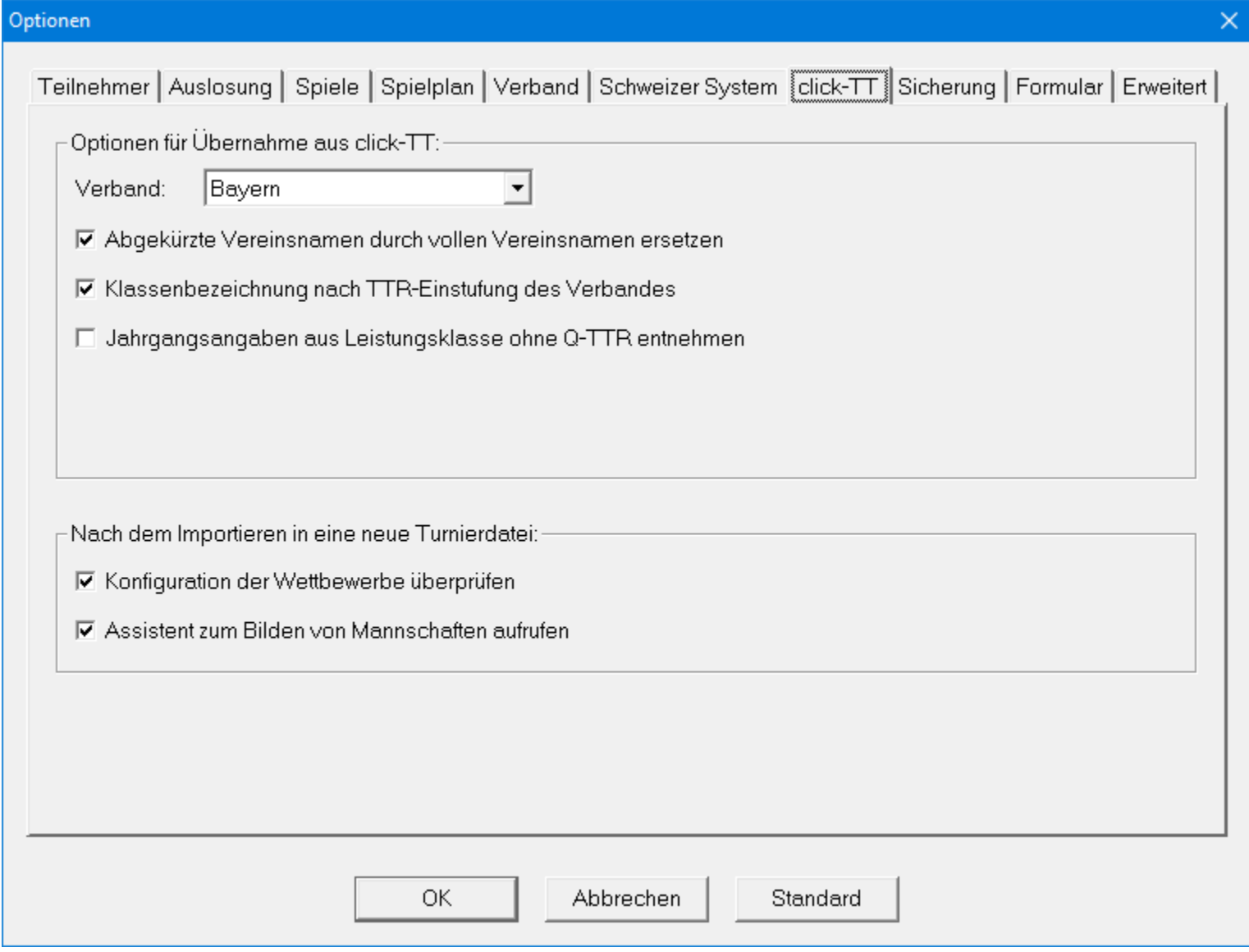

## Optionen für Sicherungen

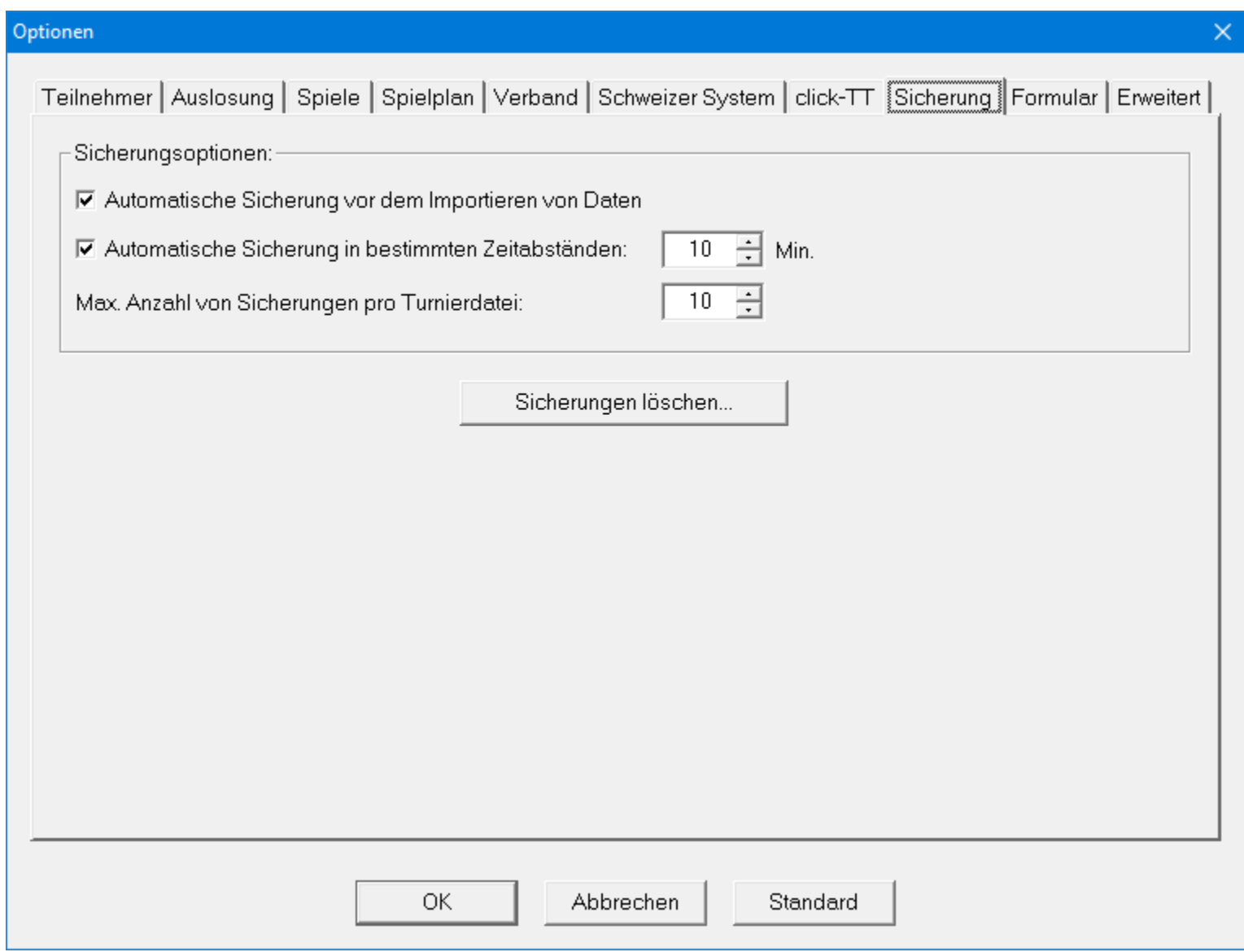

## Optionen für Formulare

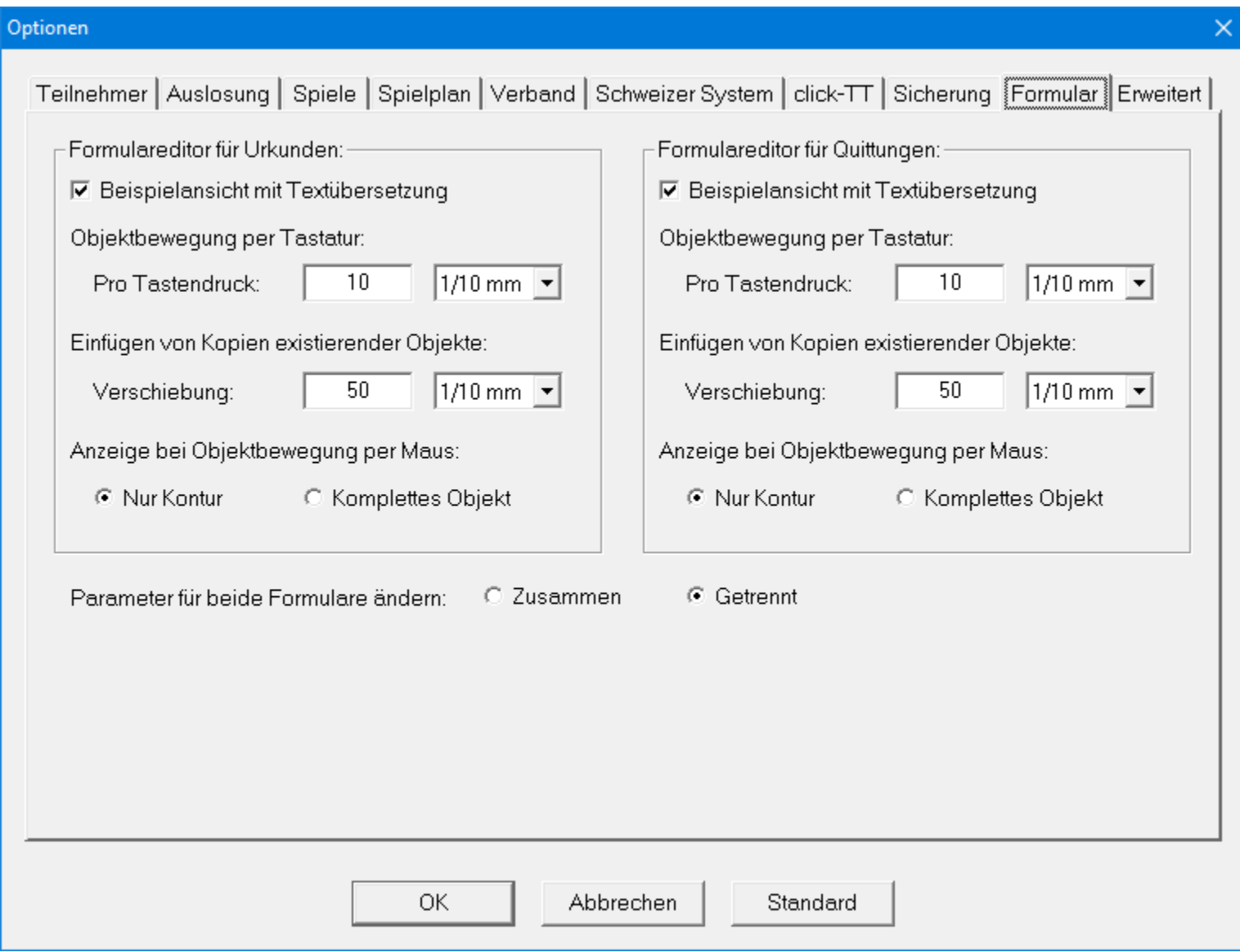

#### Erweiterte Optionen

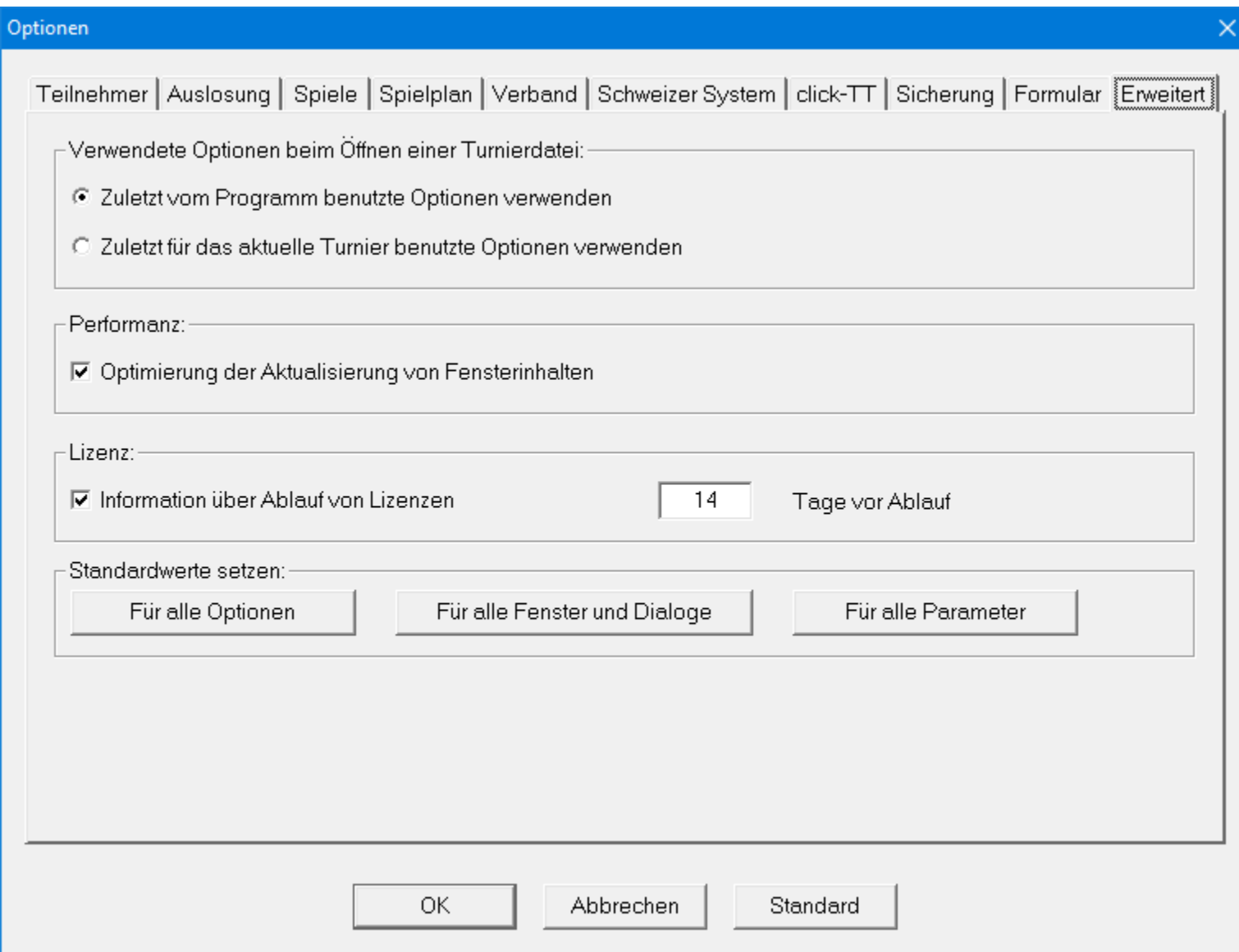

#### Erweiterte Optionen

- Auf der Seite **Erweitert** können Sie einstellen, ob die zuletzt vom Programm oder die zuletzt für die aktuelle Turnierdatei benutzten Optionen verwendet werden sollen.
- Auf der gleichen Seite können auch alle Parameter auf den Standard zurückgesetzt werden.